# **Roman - Pandeia Engine Installation**

- [Code](#page-0-0)
- $\bullet$ [Data](#page-0-1)
	- <sup>o</sup> [Required Data](#page-0-2)
	- [Recommended Data](#page-0-3)
- [Verify Installation](#page-1-0)
- [Helper Script](#page-1-1)

### **For Pandeia Engine v2.0**

#### Python Requirements:

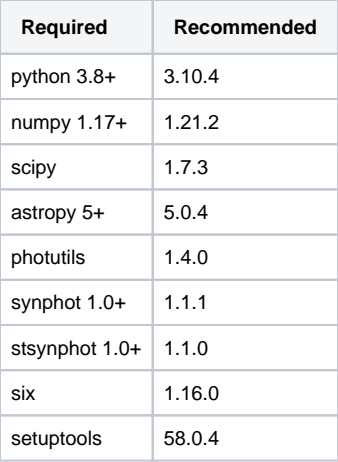

Installing the Pandeia Engine requires a python environment with the dependencies listed above, a set of telescope-specific datafiles, and an optional (but highly recommended) second set of data files for additional spectral manipulation capabilities.

### <span id="page-0-0"></span>Code

The engine can be installed with

```
pip install pandeia.engine==2.0
      We highly recommend installing into a fresh python environment, such as ones provided by the Anaconda Python distribution, to avoid 
 ⊕
      problems. If you experience issues after installing the Pandeia Engine, consider starting again with a fresh python installation and a clean new 
      set of data files.
```
Then set up the data files.

## <span id="page-0-1"></span>Data

### <span id="page-0-2"></span>Required Data

In order to function, the Pandeia Engine requires one set of reference data (containing instrument definitions): [https://stsci.box.com/v/pandeia-refdata](https://stsci.box.com/v/pandeia-refdata-v2p0-roman)[v2p0-roman](https://stsci.box.com/v/pandeia-refdata-v2p0-roman)

Download and untar the files to a suitable location.

Environment variable: \$pandeia\_refdata must point to the location of the top of the data file tree (the directory containing the VERSION\_PSF file)

### <span id="page-0-3"></span>Recommended Data

An [additional dataset](https://archive.stsci.edu/hlsp/reference-atlases): <https://archive.stsci.edu/hlsp/reference-atlases>can be used to provide more spectroscopic functionality (phoenix spectral models, normalization by HST bandpasses, among others).

Once untarred, the files will produce a directory tree of grp/redcat/trds. The pandeia.engine uses the contents of the trds directory.

**Environment variable:** \$PYSYN\_CDBS must point to the trds directory (NOT grp)

## <span id="page-1-0"></span>Verify Installation

Open up a terminal with access to the conda installation, and type

```
python -c "import pandeia.engine; pandeia.engine.pandeia_version()"
```
If properly installed and configured, it should show the refdata version and synphot data directory, like this:

```
Pandeia Engine version: 2.0
Pandeia RefData version: 2.0
Pysynphot Data: /your/data/directory/synphot
```
## <span id="page-1-1"></span>Helper Script

The following script (which can also be added to your .bashrc or .bash\_profile file) assumes you are operating in a BASH shell where a python installation has been installed and activated, that you've installed the pandeia refdata in  $\frac{2}{H}$  /data/pandeia, and the cdbs folder from the additional dataset moved and renamed to \${HOME}/data/synphot

#### **Installation script**

```
#!/bin/sh
export PYSYN_CDBS=${HOME}/data/synphot
export pandeia_refdata=${HOME}/data/pandeia
```
Once in place, "source"ing this file will set up the pandeia environment.